## How to Install the **Power Quality Teaching Toy**

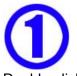

Double-click on Install\_PQ\_Teaching\_Toy on your CD-ROM . Or run the "Install the PQ Teaching Toy" from the web at <u>www.PowerStandards.com/PQTeachingToy</u>

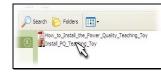

How to install the Power Quality Teaching T Install the PO Teaching toy: EXE file, 2724 kE (Some secure systems), not allow you to in send you this program on a CD-ROM by post

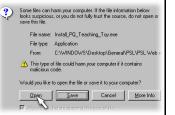

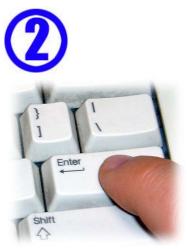

During installation, press "Enter" to answer every question.

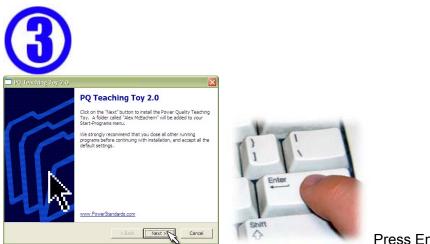

Press Enter.

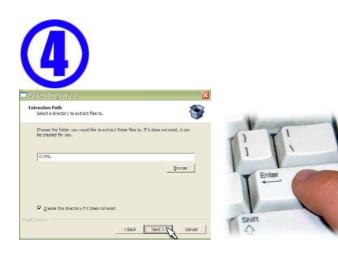

Press Enter.

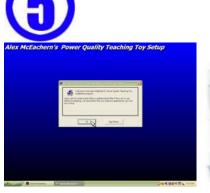

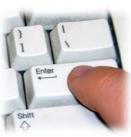

Press Enter.

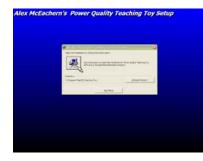

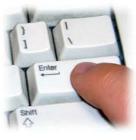

Press Enter.

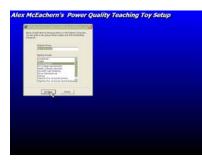

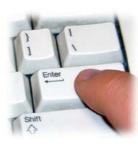

Press Enter.

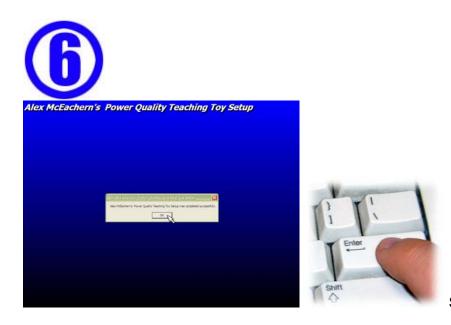

Success ! Press Enter.

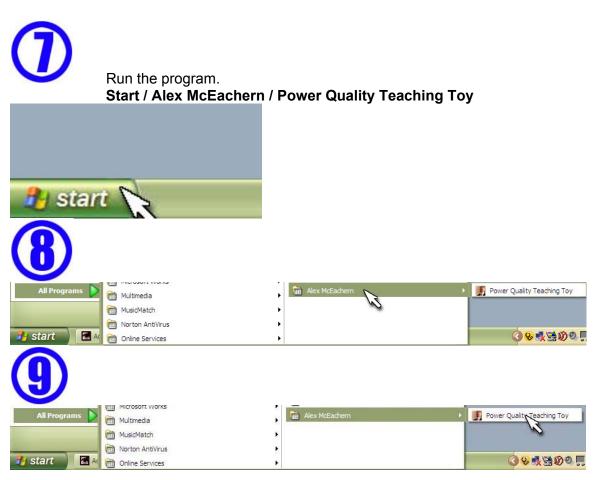

**Power Quality Teaching Toy Hints** 

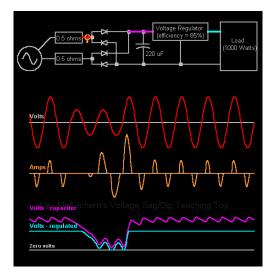

Double-clicking on any graph will copy it to the clipboard. Paste into Microsoft® Word®, Microsoft® PowerPoint®, etc.

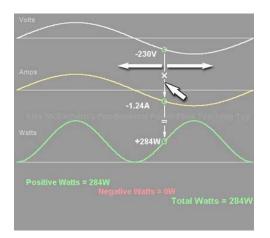

Grab the white cursor line, and slide it left and right.

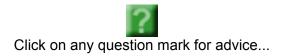

Make as many copies as you like. This program is free.

## Have fun!